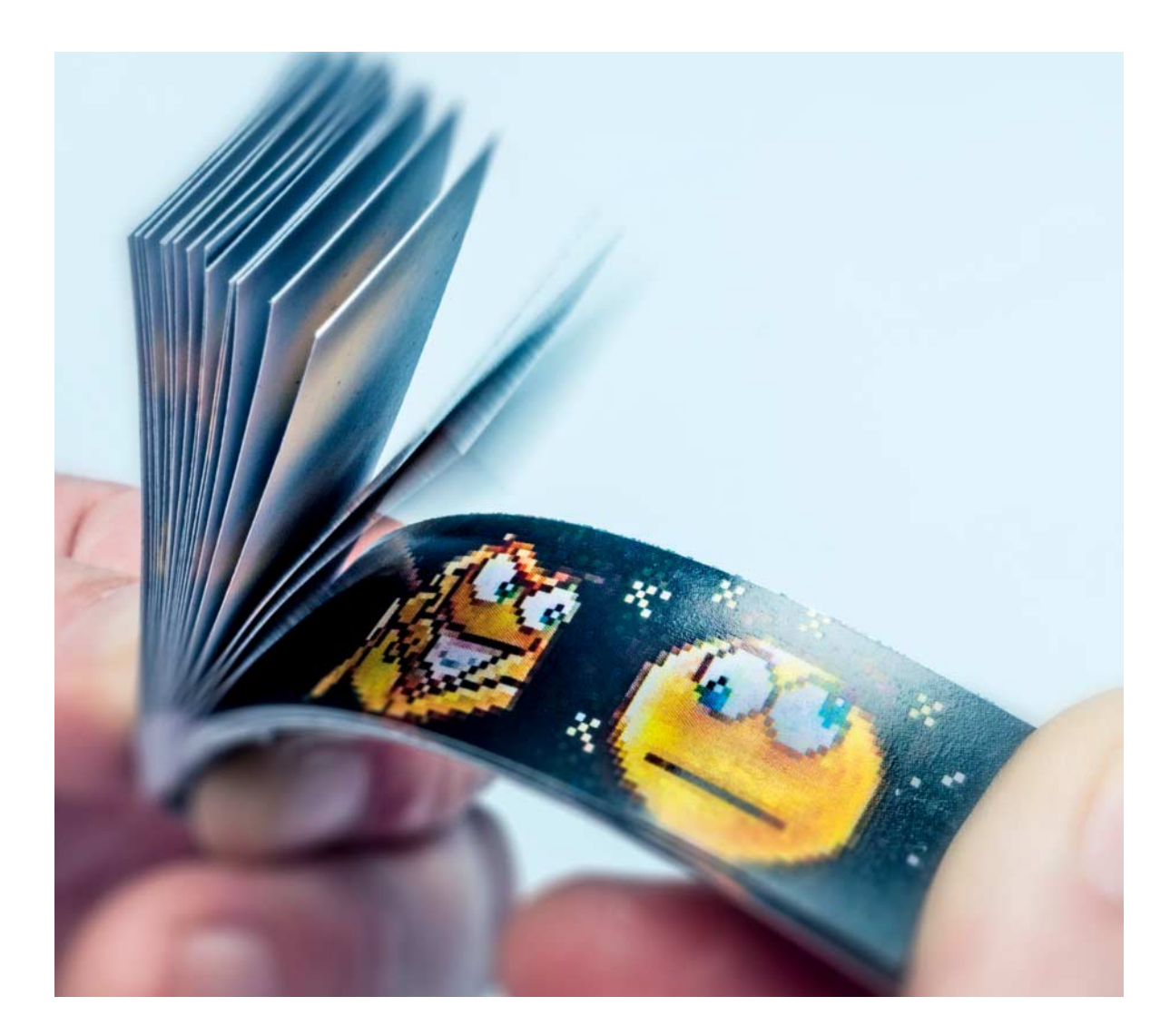

# **YouTube analog**

# **Kinderleicht vom Video zum Daumenkino in vier Schritten**

**Prrrrrt! – Das Geräusch unter der Schulbank verrät den Durchlauf eines guten alten Daumenkinos. Und die grinsenden Gesichter zeigen, dass diese Art des papier nen Bewegtbilds ihren Reiz nie verloren hat. Zur Herstellung eines solchen Klassikers muss man nicht selber zeichnen, sondern kann sich bequem digitaler Quellen bedienen.**

**Von Oliver Lau**

**O**b Kino, heimischer Fernseher oder Video im Internet – in Wirklichkeit ist dort keine pausenlose Bewegung zu sehen, sondern eine Abfolge einzelner Bilder, die jeweils für einen sehr kurzen Moment sichtbar sind. Das menschliche Auge kann die Bilder nicht so schnell erfassen, wie sie auftauchen. Weil es so träge ist, erscheint die Bildfolge als flüssiger Ablauf.

Ein Daumenkino funktioniert im Prinzip genauso, nur dass die Einzelbilder nicht auf einer Leinwand oder einem Bildschirm angezeigt, sondern auf Papier gedruckt und dann über den Daumen eines nach dem anderen abgeblättert werden. Macht man das schnell genug, sieht man keine Einzelbilder, sondern einen Film.

Schon vor weit über 100 Jahren hat man Daumenkinos Bild für Bild von Hand gezeichnet. Für unser digital aufgewertetes Daumenkino, das Thema dieses Artikels ist, kommen stattdessen die Einzelbilder aus Videos zum Zuge.

Für Ihre persönlichen Daumenkinos brauchen Sie also Dateien mit möglichst lustigen Videos – dazu Papier, einen Drucker, eine Schere und unser kleines Python-Skript. Das Skript zerlegt das Video in Einzelbilder und zeichnet diese in ein PDF. Das PDF drucken Sie aus, schneiden die einzelnen Blätter heraus und fügen sie zu einem Daumenkino zusammen.

## **Finden**

Am Anfang steht das Aussuchen eines Videoausschnitts, der sich für ein Daumenkino eignet. Bei der Wahl der Szene ist darauf zu achten, dass sie

- funktioniert, ohne dass der Betrachter die Vorgeschichte kennt,
- nicht zu kleinteilig ist, damit das Interessante daran nicht im Bild untergeht, und
- in möglichst kurzer Zeit eine kleine Geschichte erzählt.

Firefox-Erweiterungen wie "Youtube more – Easy Video Downloader" oder "YouTube Video and Audio Downloader" helfen dabei, Videos beispielsweise von YouTube herunterzuladen.

Liegt das Video auf dem Rechner, gilt es, die gewünschte Szene herauszuschneiden. Falls Sie nicht schon mit einem gängigen Videoschnittprogramm umgehen können, greifen Sie der Einfachheit halber zu der kostenlosen Software Avidemux (siehe Kasten). Alle hier erwähnten Programme bekommen Sie kostenlos über den c't-Link am Artikelende.

### **Vorbereitungen**

Unser Skript haben wir nach dem englischen Wort für Daumenkino (flip-book) und der Programmiersprache Python getauft, in der es geschrieben ist: Flippy. Damit Sie das Skript ausführen können, muss Python installiert sein. Das Folgende setzt voraus, dass Sie als Verzeichnis für die Python-Installation D:\Python gewählt haben.

Flippy benötigt einige Python-Zusatzfunktionen. Sie sind auf der Kommandozeile nachzuinstallieren. Als Windows-Nutzer tippen Sie dazu in der Eingabeaufforderung:

```
D:\Python\Scripts\pip install <sub>7</sub>
       .Pillow fpdf moviepy
```
Linux- und OS-X-Anwender geben nach erfolgter Python-Installation im Terminal ein:

sudo pip install Pillow fpdf moviepy

Was da genau installiert wird, erklärt ein späterer Artikel, der auf die technischen Details des Skripts eingeht.

## **Los gehts**

Nun können Sie das Skript starten. Im einfachsten Fall erwartet es nur den Namen der Videodatei als Eingabe, zum Beispiel "video.mp4":

```
D:\Python\python flippy :
     .--input video.mp4
```
Damit landen die Einzelbilder des Videos fertig zum Drucken und Ausschneiden in einem PDF namens "flip-book.pdf". Jedes einzelne Bild ist 30 Millimeter hoch. Mit der Option --height können Sie die Größe anpassen, zum Beispiel auf 25 Millimeter:

```
D:\Python\python flippy :
     .--input video.mp4 :
     .--height 25
```
Die Breite des linken Leerraums können Sie mit der Option --offset 10 zum Beispiel auf 10 Millimeter setzen (Vorgabe: 15 mm).

In der Voreinstellung rechnet Flippy das Video auf 10 Bilder pro Sekunde um, was die meisten Bewegungen noch hinreichend flüssig aussehen lässt. Falls nicht, setzt --fps 15 die Bildrate zum Beispiel auf 15 Bilder pro Sekunde herauf. Die Bildrate zu erhöhen ist auch sinnvoll, wenn das Daumenkino zu dünn ist. Mehrere dieser Optionen lassen sich gemein-

# **Videoschnitt**

Mit dem Windows-Programm Avidemux lässt sich ein Video bequem auf die interessante Szene zurechtschneiden. Dazu steuern Sie das erste Bild der Szene an und markieren dieses als Ende. Mit der Entf-Taste löschen Sie alles vom Anfang des Videos bis dorthin. Dann steuern Sie das letzte Bild der Szene an und markieren dieses als Beginn. Die Entf-Taste löscht den Rest des Videos von dort an. Übrig bleibt die gewünschte Bildsequenz, die Sie über den Menüpunkt File/Save speichern können.

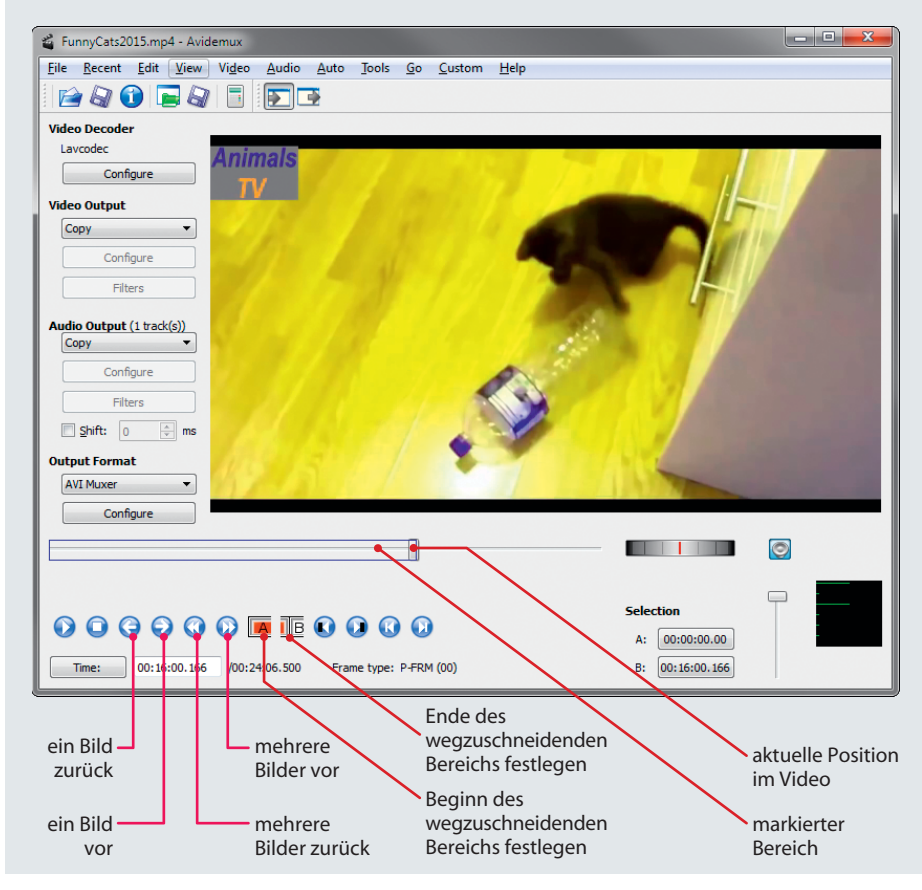

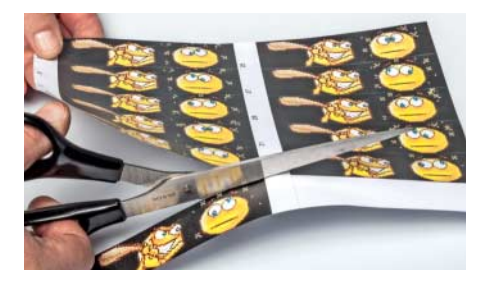

Eine scharfe Schere, ein bisschen Fingerspitzengefühl und Geduld sind vonnöten, um die Einzelbilder aus den ausgedruckten Seiten auszuschneiden.

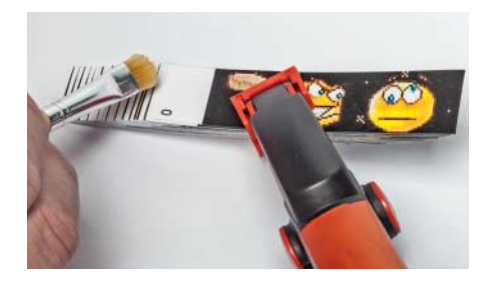

Für das Verkleben ("Lumbecken", benannt nach seinem Erfinder Emil Lumbeck) fächern Sie die Blattenden durch Biegen des Stapels auf und bestreichen den Fächer mit Kleber.

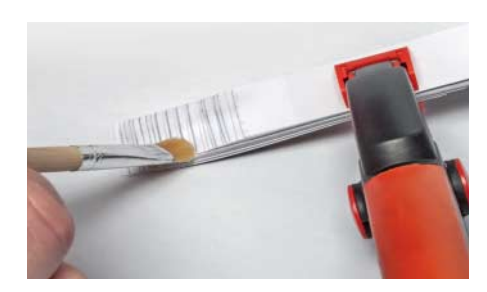

Dann drehen Sie den Stapel um, fächern ihn in entgegengesetzter Richtung auf und streichen die andere Seite ein.

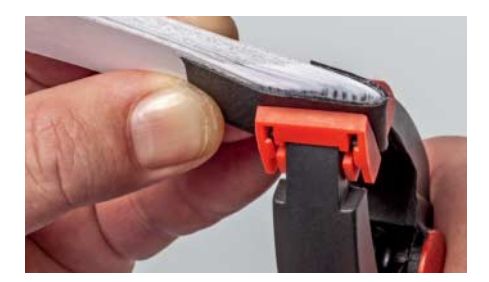

Abschließend ziehen Sie den Stapel wieder gerade und pressen den Binderücken mit einer Klammer zusammen.

sam verwenden. Der Aufruf des Skripts nur mit --help listet alle Optionen auf.

#### **Schnipp, schnapp**

Das PDF sollten Sie nicht gerade auf dem billigsten Kopierpapier ausdrucken. Stärkeres Papier mit 120 g/m2 oder mehr ist für ein Daumenkino besser geeignet, weil es sich weniger fummelig abblättern lässt. Beim Ausschneiden sollten Sie wie auch später beim Zusammenfügen größtmögliche Sorgfalt walten lassen, damit alle Blätter sauber übereinanderliegen. Sie können die Blätter mit einer kräftigen Foldback-Klammer zusammenheften oder besser noch "lumbecken" (siehe Bilderstrecke links) und anschließend mit Fälzelband den Bund verstärken und griffiger machen.

### **Mehr gefällig?**

Außer Videos kann unser Skript auch animierte GIFs verarbeiten. Das sind Grafikdateien in einem besonderen Format, die wie ein Video abgespielt werden. Animierte GIFs enthalten häufig eine Bildfolge, die den Eindruck einer sich endlos wiederholenden Bewegung hervorruft, wenn man sie ohne Unterlass immer wieder aufs Neue abspielt. Ein Klassiker ist der 1878 vom Fotografen Eadweard Muybridge aufgenommene Ritt auf einem galoppierenden Pferd [1].

Mit einem Daumenkino ist der Effekt der endlosen Wiederholung nicht zu erzielen – wohl aber mit einer sogenannten Wundertrommel [2]. Dabei handelt es sich um einen hohlen Zylinder, der sich um seine Achse drehen lässt. Durch parallel zur Achse angebrachte Schlitze werden die auf der gegenüberliegenden Innenseite des Hohlraums befestigten Bilder während der Drehung in schneller Folge nacheinander sichtbar, sodass sich wie beim Daumenkino ein flüssiger Bewegungsablauf einstellt. Die von unserem Skript erzeugten Bilder lassen sich auch für die Wundertrommel verwenden. Viel Spaß beim Basteln! *(ola@ct.de)* c

#### **Literatur**

- [1] Sallie Gardner at a Gallop: https://en.wikipedia. org/wiki/Sallie\_Gardner\_at\_a\_Gallop [2] Wundertrommel:
- https://de.wikipedia.org/wiki/Zoetrop

#### *Skript zum Download: ct.de/ygry*

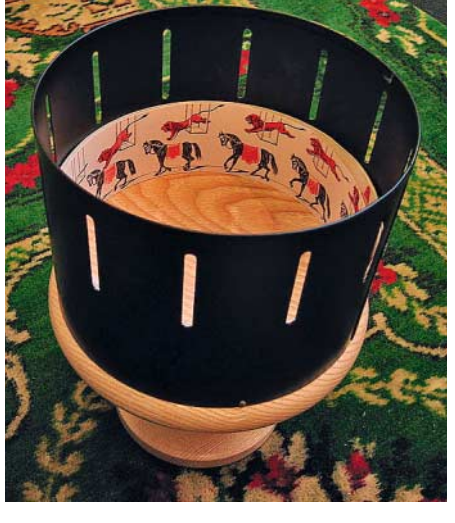

Bild: Andrew Dunn (CC BY-SA 2.0)  $\mathfrak{F}$ CC Dunn Andrew

Die Wundertrommel lässt sich um ihre Achse drehen. Blickt man während der Drehung durch die Schlitze an der Außenseite, entsteht aus der Bildreihe im Innern der Eindruck einer sich endlos wiederholenden Bewegung.

#### **Der c't-Tipp für Kinder und Eltern**

**Daumenkinos aus Videos und animierten GIFs herstellen**

- **E** PC oder Mac, Drucker, Papier, Schere, Klebstoff, idealerweise Internetzugang
- $\Box$  Das Basteln ist buchstäblich kinderleicht. Die Installation und Benutzung erfordert Grundkenntnisse in der Verwendung gängiger Betriebssysteme.
- $\Theta$  Einmalig 30 Minuten zum Installieren der Programme. Wenige Minuten zum Zurechtschneiden eines Videos. Suchen geeigneter Videos nach Lust und Laune. Ausschneiden und Zusammenkleben der Einzelblätter in Abhängigkeit von der Länge des Videos.
- **A** Kinder ab 3 Jahren beim Basteln, mit Unterstützung der Eltern beim Installieren und Benutzen der Software
- **1** keine